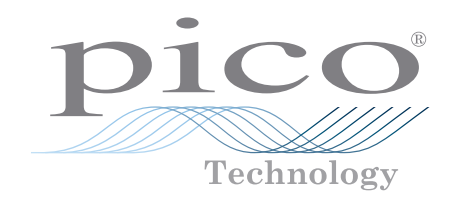

# 電流データロガー PicoLog<sup>®</sup> CM3

# **解像度24ビットの高精度**

単相または三相AC電流に最適 TA138 電流クランプ入力範囲 0 ~ 200 A AC(オプション) AC RMS 電圧の測定にも使用可能 1台のPCで最大20台のユニットを実行可能 Ethernet(PoE対応)またはUSBで接続 無料のPicoLog 6データロギングソフトウェアを使用

### 一般的な用途

主電流モニタリング 三相負荷バランス 長期間のエネルギー使用記録 エネルギー・コスト節減 / ISO14001 モニタリング

# [www.picotech.com](http://www.picotech.com)

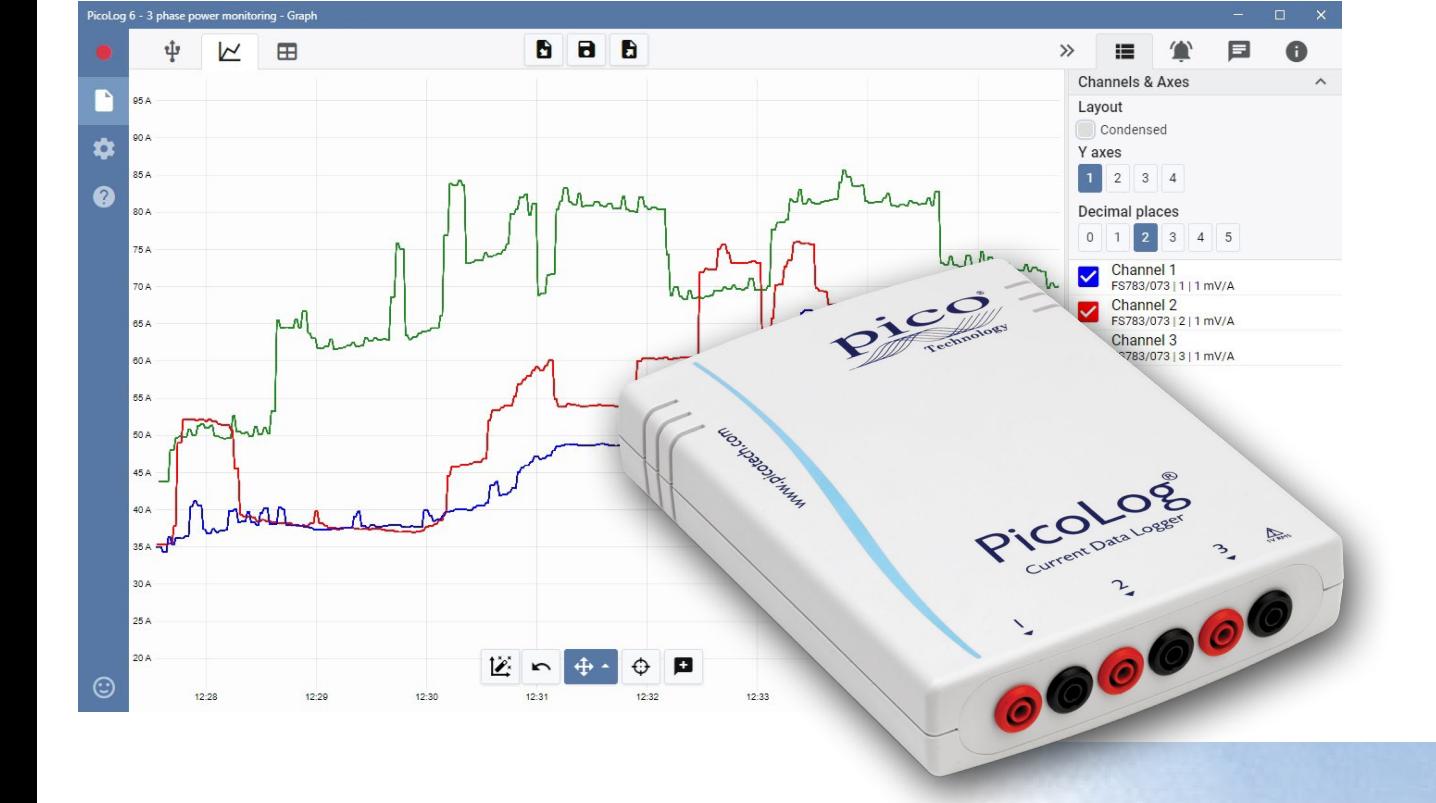

# PicoLog CM3 電流モニタリングデータロガー

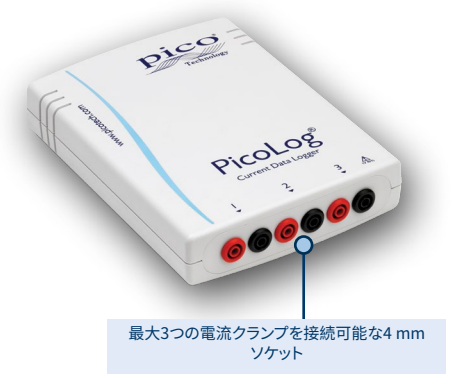

新しい PicoLog CM3 USB/Ethernet 電流データロ ガーは、建物や機械の電流消費を測定するコンパ クトで使いやすい機器です。3つのチャンネル、高精 度、低ノイズという特徴を持つこの機器は、単相お よび三相 AC 電源からのデータ記録に最適です。ロ ガーはロガー本体として、または AC 電流クランプ 3個が付属したキットとして提供されます。 PicoLog ソフトウェアは無料でダウンロードしていただくこと ができます。USBおよびEthernetインターフェース により、USB専用機器として、Ethernetインターフェ ースを使いUSBで電源供給する機器として、または Power-over-Ethernet(PoE)機器としてロガーを

使用することができます。Ethernetインターフェースを使うと、PicoLog CM3はLAN上またはイ ンターネット上のどこにでも配置することができます。

## 非侵襲性電流クランプ

CM3は、業界標準のAC電流クランプを使用して電流を測定し ます。これらのクランプには開口ジョーがあり、高電圧に直接 接続することなく数秒で導体を挟み込むことができます。AC 電流クランプは電源やバッテリーを必要としないため、長期 間に及ぶエネルギー使用のモニタリングやロギングに最適で す。

高電流を測定する必要がある場合は、用途に適したクランプ をご案内させていただきます。

CM3は単体として(およびお使いの電流クランプに追加して)ご利用いただくか、またはTA138 200 A AC電流クランプ3つが同梱されたコスト節約キット(オプション)としてご利用いただく ことができます。

## 柔軟性・拡張性の高いソフトウェア同梱

PicoLogは、PicoLog CM3電流データロガー向けのデータ取得ソフトウェアパッケージです。 使いやすいビジュアルインターフェースにより、シンプルな、または複雑な取得の素早い設定、 データの記録、表示、解析を実行することができます。

- リアルタイムデータ収集および表示
- ビジュアルロガーおよび簡単に構成・ 表示可能なチャンネル設定
- Windows、macOS、Linuxで使用可能 • PCに対するロギング性能は事実上無
- 制限
- データ損失およびデータ破損を最小限 にする堅牢なデータベース形式
- シンプルなアラームにも複雑なアラー ムにもプログラム可能
- 最大4つの独立したグラフ軸
- データは、CSV、クリップボードイメー ジ、PDFとしてエクスポート可能
- 異なる複数のPicoLogデータロガーを 同じPC上で実行可能

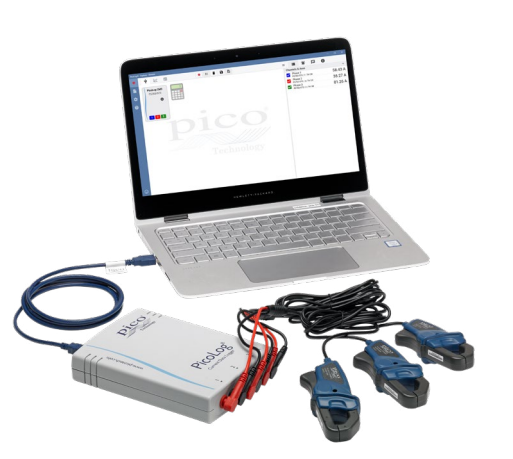

# ローカル、リモートロギング用のUSB、Ethernet接続

PicoLog CM3はUSBおよびEthernetインターフェースを搭載しているため、様々な状況で 使用することができます。様々な場所で使用でき、迅速に設定・使用できる持ち運び可能な 機器が必要とされているのであれば、お使いのPCをUSBでPicoLog CM3に接続してくださ い。CM3にはUSBポートから電源が供給されるため、外付け電源は必要ありません。

何時間、何日にも渡って、離れた場所から状況をモニターする必要がありますか?PicoLog CM3をネットワーク上のスペアポートに接続し、LANまたはインターネットからリモートで 機器にアクセスしてください。Ethernetを使用する場合、CM3の電源供給は、Power over Ethernet(PoE)またはUSB接続のいずれかで行うことができます。

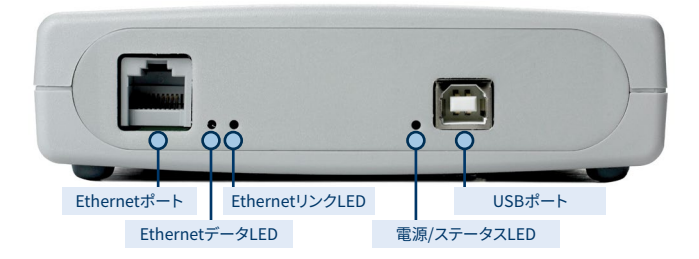

PicoLog® CM3 電流データロガー

## **PicoLogソフトウェア - 簡単に使用開始可能**

PicoLogは、CM3データロガー用のデータ取得ソフトウェアパッケージで、Windows、macOS、Linuxに対応しています。マウスやタッチスクリーンに最適なわかりやすく使いやすいレイアウト が採用されたPicoLogを使用すれば、データロガーの使用経験を問わずどなたでもマウスを数クリックするだけでロガーを設定し記録を開始できます。簡易データの取得も詳細なデータの 取得も速やかに設定でき、簡単にデータを記録、表示、分析できます。

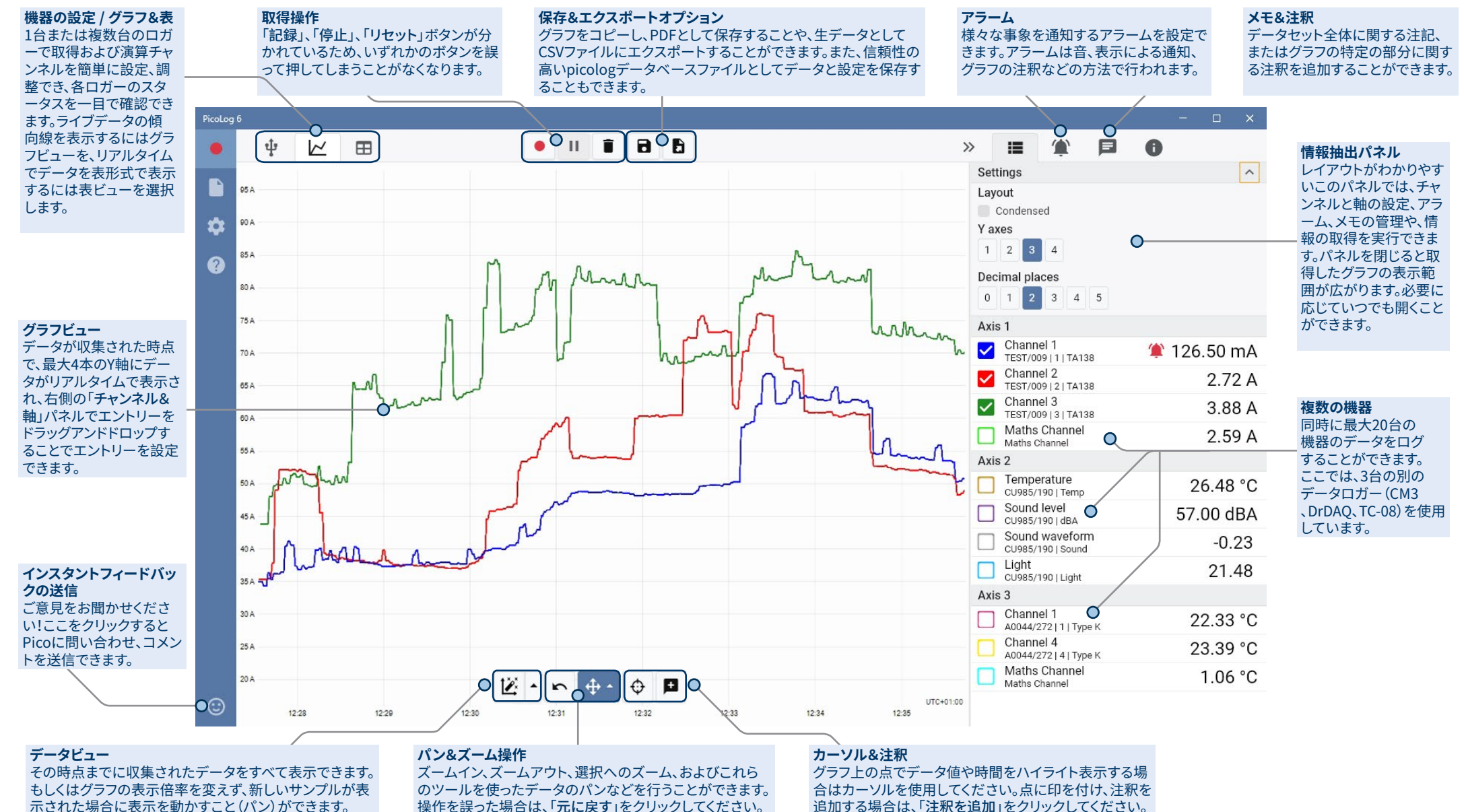

PicoLog® CM3 電流データロガー

# 演算チャンネル

算出されたパラメータをグラフ化および記録する ため、1つ以上の測定チャンネルからのデータを使 用する必要が生じる場合があります。PicoLogの 方程式エディターを使えば、A–Bなどのシンプル な演算チャンネルや、log、sqrt、abs、round、min、 max、mean、medianなどといった複雑な関数を 設定することができます。

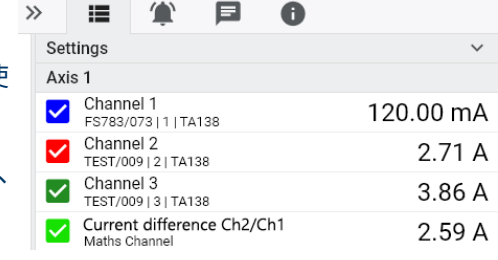

PicoLogは、演算チャンネルを他のチャンネルと同様に扱うため、アラームを設定したり注釈 を付けたりすることも可能です。

# アラーム

PicoLogでは、様々なイベントを通知するアラ ームを設定できます。アラームは希望に合わ せて簡易アラームにすることも複雑なアラー ムにすることもできます。閾値の限界に達した 場合や、データロガーの接続が切断された場 合、アラームがトリガされます。もしくは、アラ ームをトリガする論理式をご自身で設定する こともできます。アラームは、サウンドの再生、

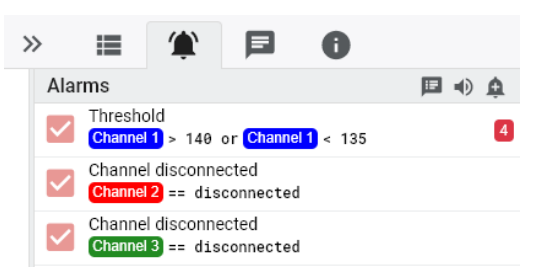

アラーム通知の表示、アプリケーションの実行、イベント発生時にグラフにマーキングなど、様 々な形式で行うことができます。

# 直感的なロガーとチャンネル設定

機器ビューでは、最大20台のPicoデータロガーを同時に使用す るオプションを使用して、マルチチャンネル取得システムを簡単に 設定できます。PicoLogは、接続された各機器の画像を表示する ため、チャンネルの有効化/無効化やプロパティの設定などを素早 く簡単に行うことができます。

右は、3つのチャンネルに電流データロギングを設定した機器で す。

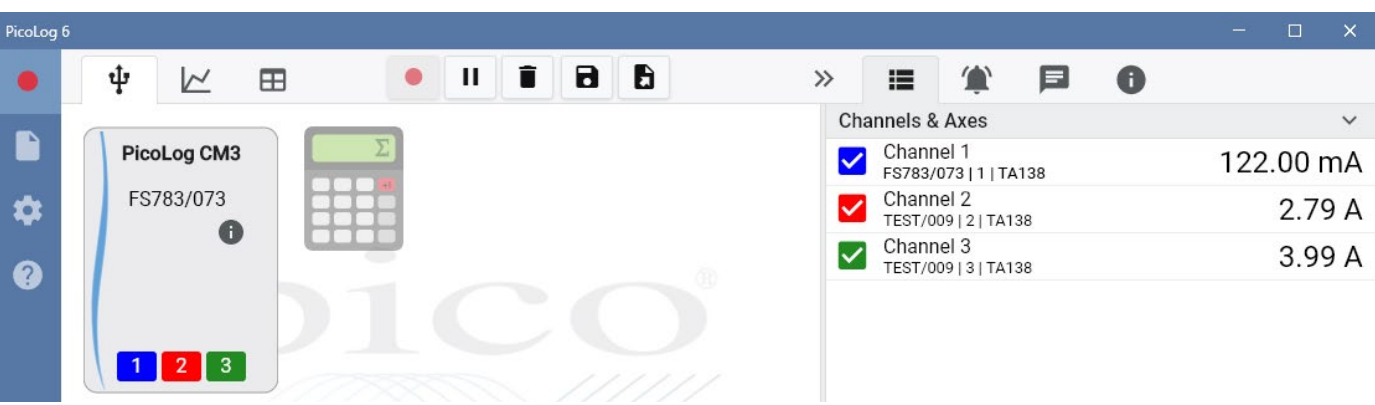

# 強力なファイル形式

単一のファイルへの保存はファイルの破壊やデータ損失の影響を受けやすいため、PicoLog の中核を成すファイルシステムは、取得したデータを単一のファイルではなく、リアルタイ ムで堅牢なデータベースに直接保存します。PCがシャットダウンされ、再起動された場 合、PicoLogではPCが停止していた間のデータのみが失われ、ソフトウェアを再起動するとデ ータの保存が続行されます。

このファイルシステムにより、キャプチャできるデータセットのサイズは事実上無制限となりま す。お使いのPCのハードディスクのサイズが上限です。

ファイル形式.picologは、すべてのオペレーティングシステムと互換性があり、取得が完了する 前に保存するファイルを設定する必要がありません。それまでに収集したデータを共有したい 場合は、キャプチャの途中で保存することができます。PicoLogはどなたでも無料でダウンロー ドし、インストールできるため、オフラインでの事後解析用に保存したデータを同僚、顧客、サ プライヤーと共有できます。

データはCSV形式でエクスポートされます。さらに、グラフ、チャンネル構成、キャプチャ注記、 注釈注記、アラームトリガー履歴などを含むPDFをエクスポートすることができます。

# **PicoSDK®**

Picoのソフトウェア開発キットであるPicoSDKは、無料でご利用いただくことができます。このソ フトウェアを使うと、サードバーティ社製ソフトウェアパッケージにソフトウェアやインターフェー スを書き込むことができます。

Picoは、GitHub[\(github.com/picotech\)](https://github.com/picotech)でコード例のレポジトリも維持しており、PicoSDK をMicrosoft Excel、National Instruments LabVIEWなどのソフトウェアパッケージ、または C、C++、C#、Visual Basic .NETなどのプログラミング言語と共に使用する方法を説明していま す。

PicoSDK、および*PicoLog CM3*プログラマーガイド

は[、www.picotech.com/downloads](http://www.picotech.com/downloads)からダウンロードしてご利用いただくことができます。

# PicoLogソフトウェアを今すぐお試しください!

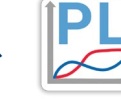

PicoLogの内蔵デモモードにより、仮想機器を選択し、シミュレーションされたライブ データを使用して、ソフトウェアのすべての機能をお試しいただけます。また、機器が 接続されていなくても、PicoLogを使って以前に保存したデータを表示することがで きます[。www.picotech.com/downloads](http://www.picotech.com/downloads)にアクセスし、「**PicoLog Data Loggers**」 (PicoLogデータロガー)を選択してコピーを入手してください。

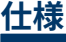

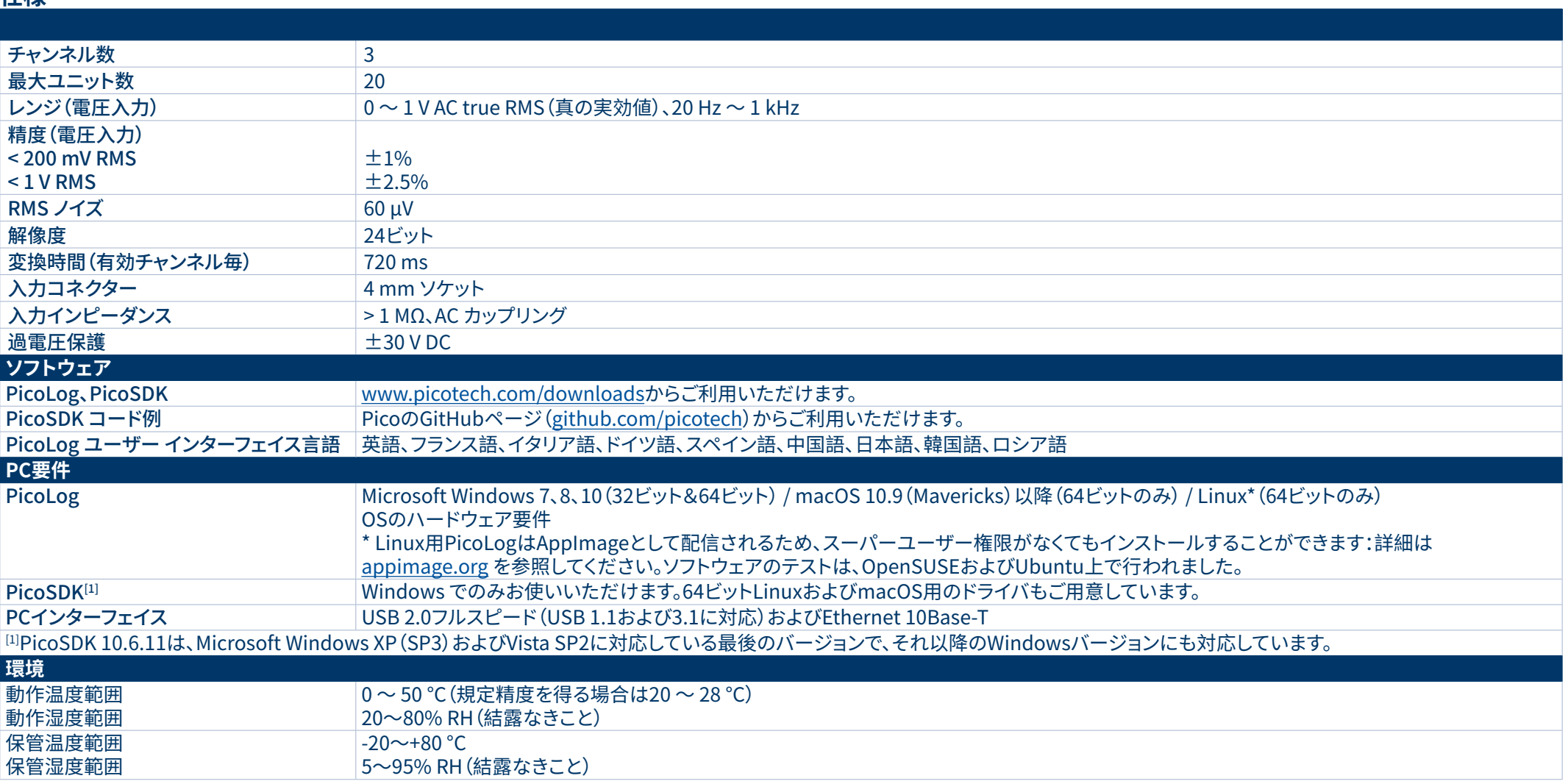

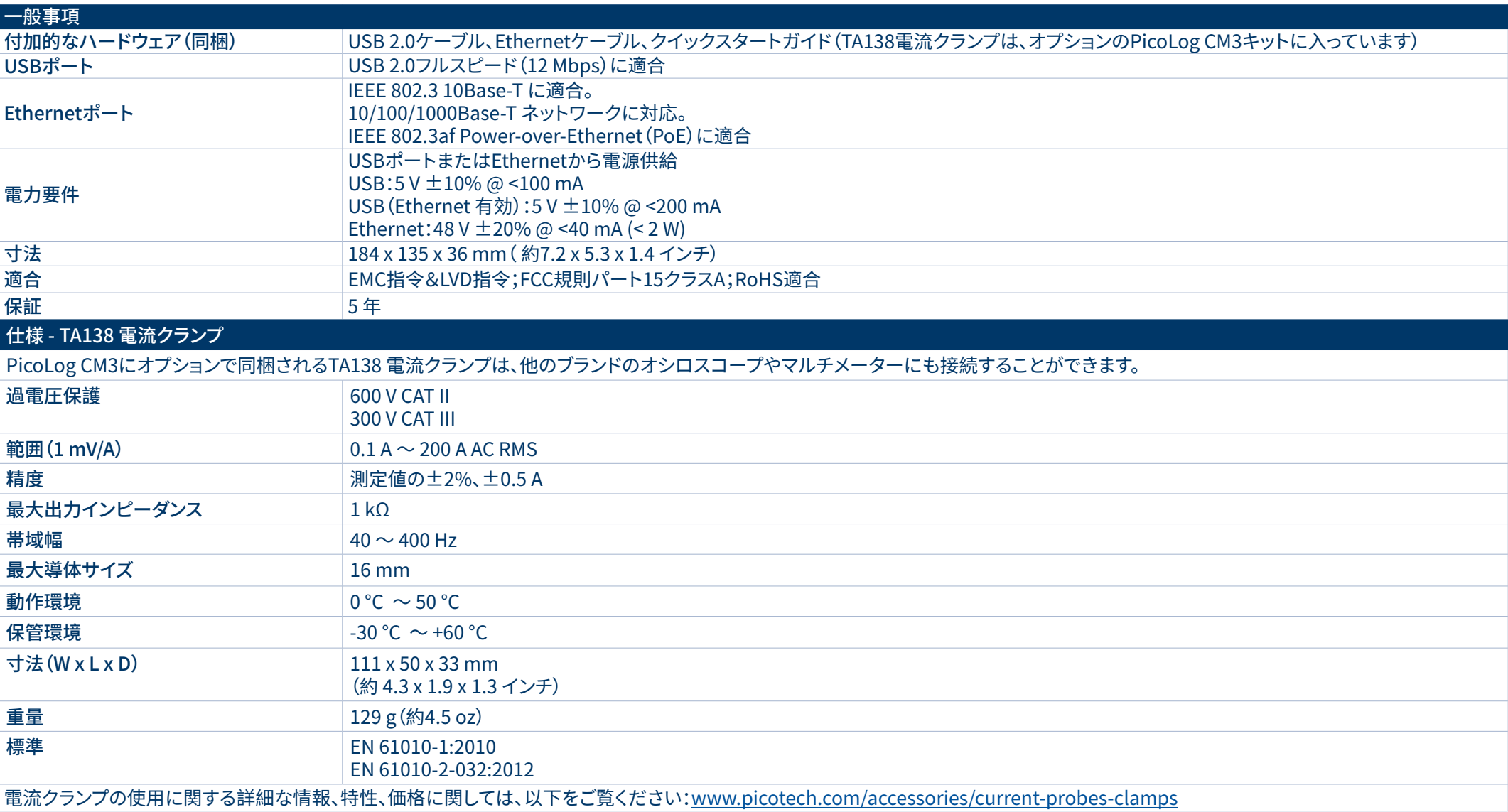

# **注文情報**

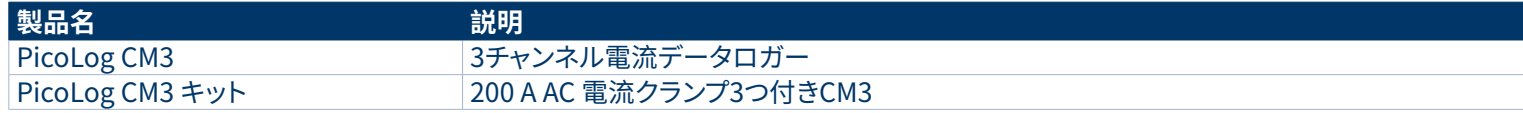

# アクセサリ(オプション)

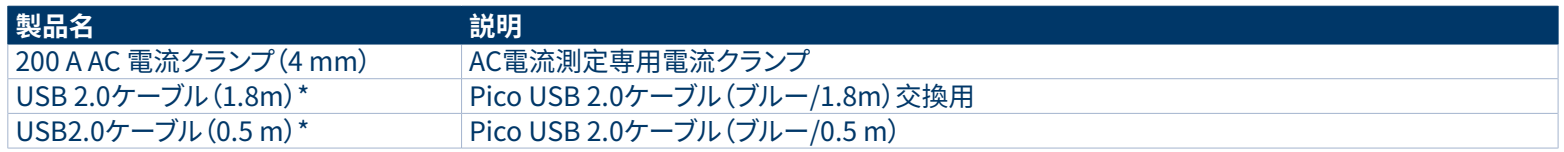

Pico USBケーブル(ブルー)は、電圧降下と騒音を最低限に抑えるため、Pico Technologyのオシロスコープおよびデータロガー専用に設計、製造さ れています。PicoLog CM3データロガーには、Pico USBケーブル(ブルー)のみを使用してください。

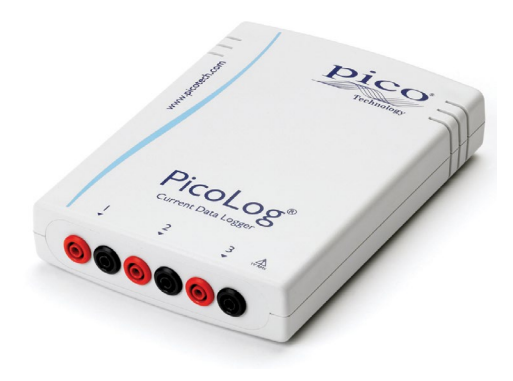

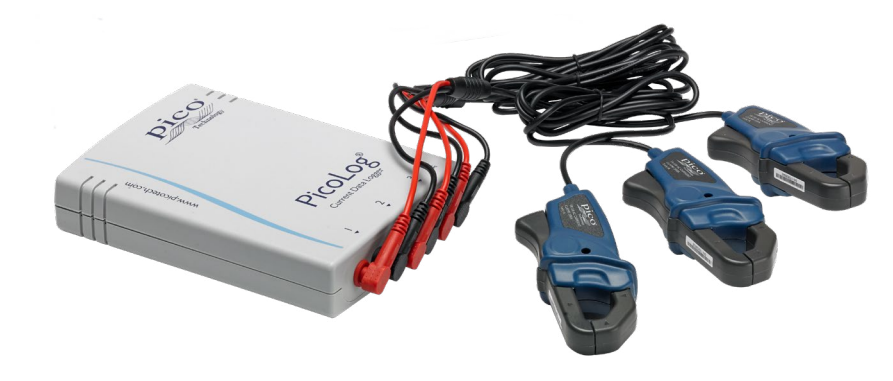

### 英国グローバル本社:

- Pico Technology James House Colmworth Business Park St. Neots Cambridgeshire PE19 8YP 英国
- $\bullet$  +44 (0) 1480 396 395  $\boxtimes$  sales@picotech.com

北米支社:

Pico Technology 320 N Glenwood Blvd **Tyler** Texas 75702 米国

 $\frac{1}{2}$  +1 800 591 2796<br>Sales@picotech. sales@picotech.com

### アジア太平洋地域管轄支社:

Pico Technology Room 2252, 22/F, Centro 568 Hengfeng Road Zhabei District Shanghai 200070 中国

 $\overline{\bullet}$  +86 21 2226-5152<br>  $\boxtimes$  pico.china@picote pico.china@picotech.com

誤字脱字があれば訂正いたします。*Pico Technology*、*PicoLog* および *PicoSDK*はPico Technology Ltd.の国際登録商標です。

*LabVIEW*は、National Instruments Corporationの商標です。 *Linux*は、米国およびその他の国におけるLinus Torvaldsの登録商標です。*macOS* は、米国およびその他の国におけるApple Inc.の商標です。*MATLAB*は、The MathWorks, Inc.の登録商標です。*Windows* および*Excel*は、米国およ びその他の国におけるMicrosoft Corporationの登録商標です。

MM028.ja-8.Copyright © 2004-2019 Pico Technology Ltd. 無断複写・複製・転載禁止。

#### You **Tube**

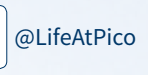

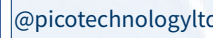

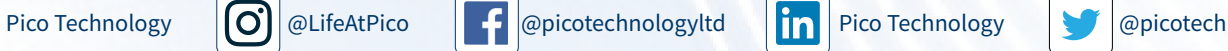

[www.picotech.com](http://www.picotech.com)

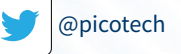